## **BRD ANYMA** - PIEȚE DE CAPITAL **FUNCȚIONALITĂȚI**

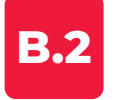

## **MODULUL DE TRANZACȚIONARE**

## **B.2.1. Cum tranzacționez în platformă?**

Poți introduce un ordin de tranzacționare de minimum o acțiune sau un instrument financiar în câțiva pași simpli.

**Pasul 1** - Selectează butonul **"CUMPĂRARE/VÂNZARE" Pasul 2** – Introdu parametrii ordinului: volumul, prețul, tipul - limită sau la piață, valabilitatea. **Pasul 3** - Alege sensul tranzacției **CUMPĂRĂ/VINDE**

**Pasul 4** - Primești mesaj cu executarea

Poți introduce un nou ordin din mai multe locuri: din **Caietul de Ordine** al unui simbol, din **Lista de instrumente** predefinită sau din **Lista Ta**. Practic, dai click unde vezi nivelul de preț al unui simbol și un ordin nou se va deschide.

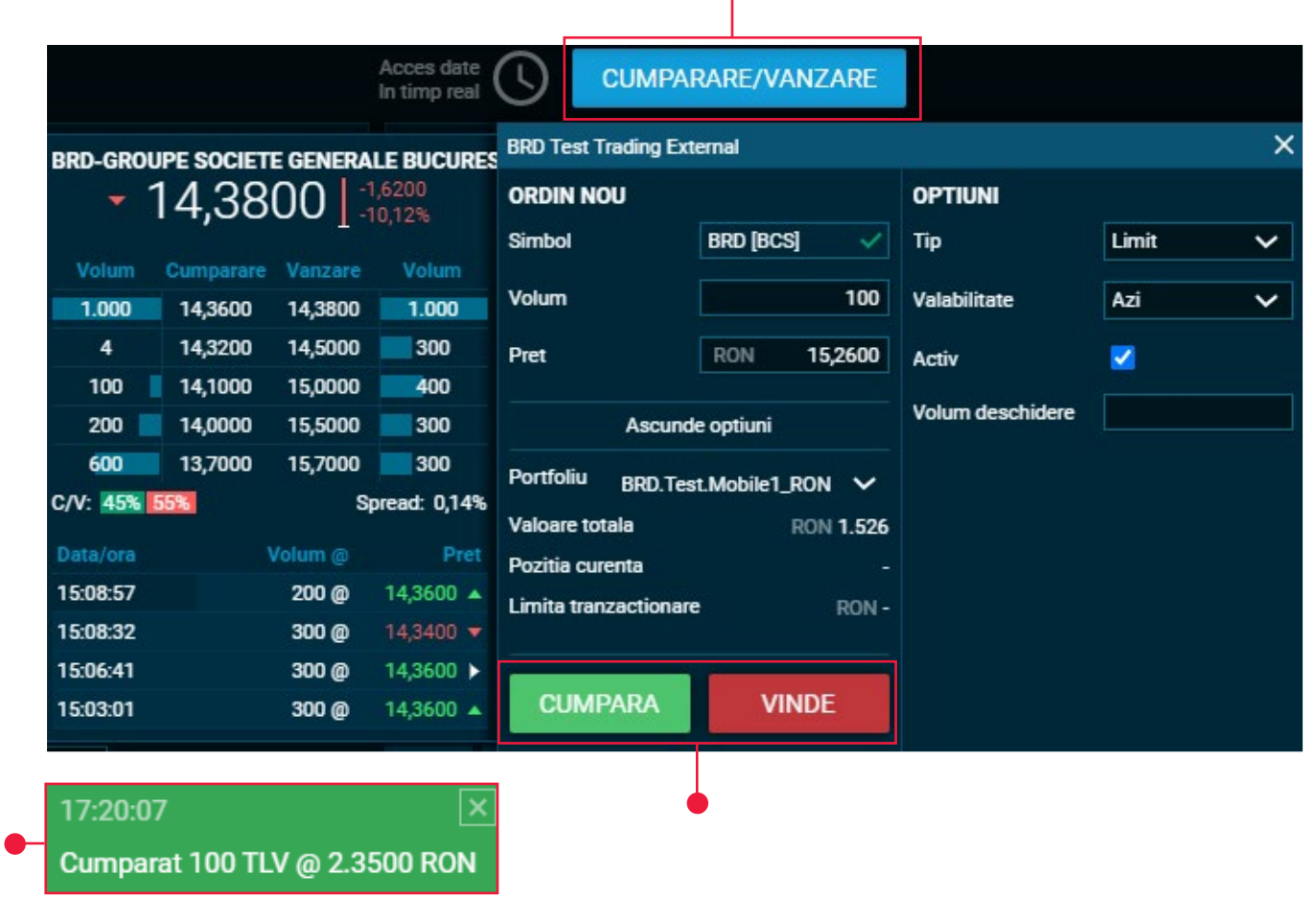